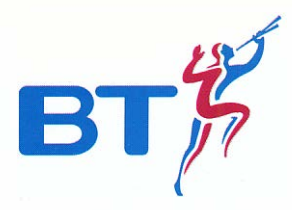

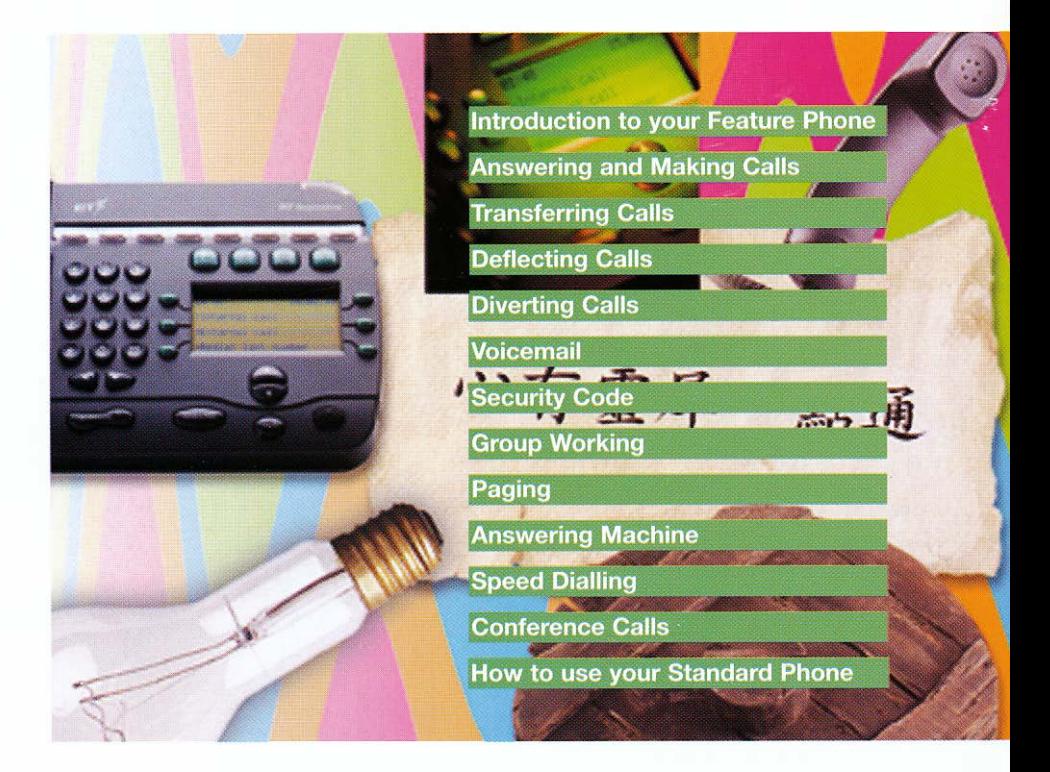

# $BT$  Inspiration Quick Reference Guide

#### Welcome

Your new BT Inspiration phone system can take you into a new and exciting world of communications. This quick reference guide takes you through the many features that you may wish to use on a more regular basis. Your BT Inspiration phone system can be used with either a Standard Telephone or the highly featured BT Inspiration Featurephone. This guide helps you to use both types of phone.

#### BT Inspiration Featurephone

To get the most from BT Inspiration we recommend that you use a the dedicated BT Inspiration featurephone. To order more feature phones please contact your Account Manager or call BT Sales FREE on 0800 800 152

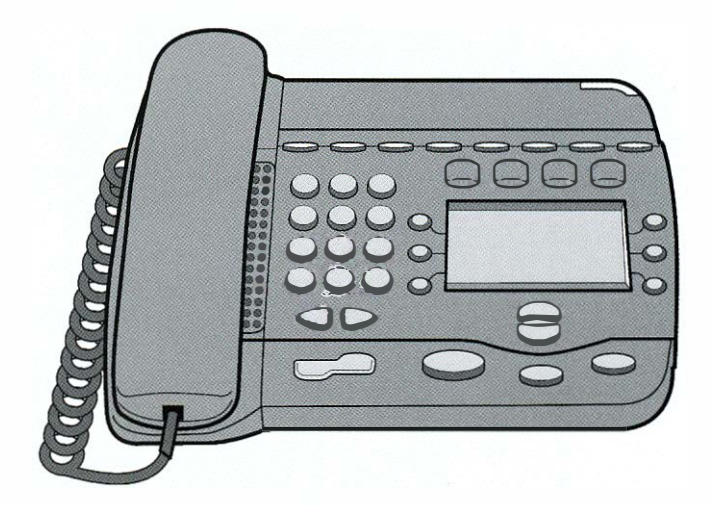

# How to use your BT Inspiration Feature Phones

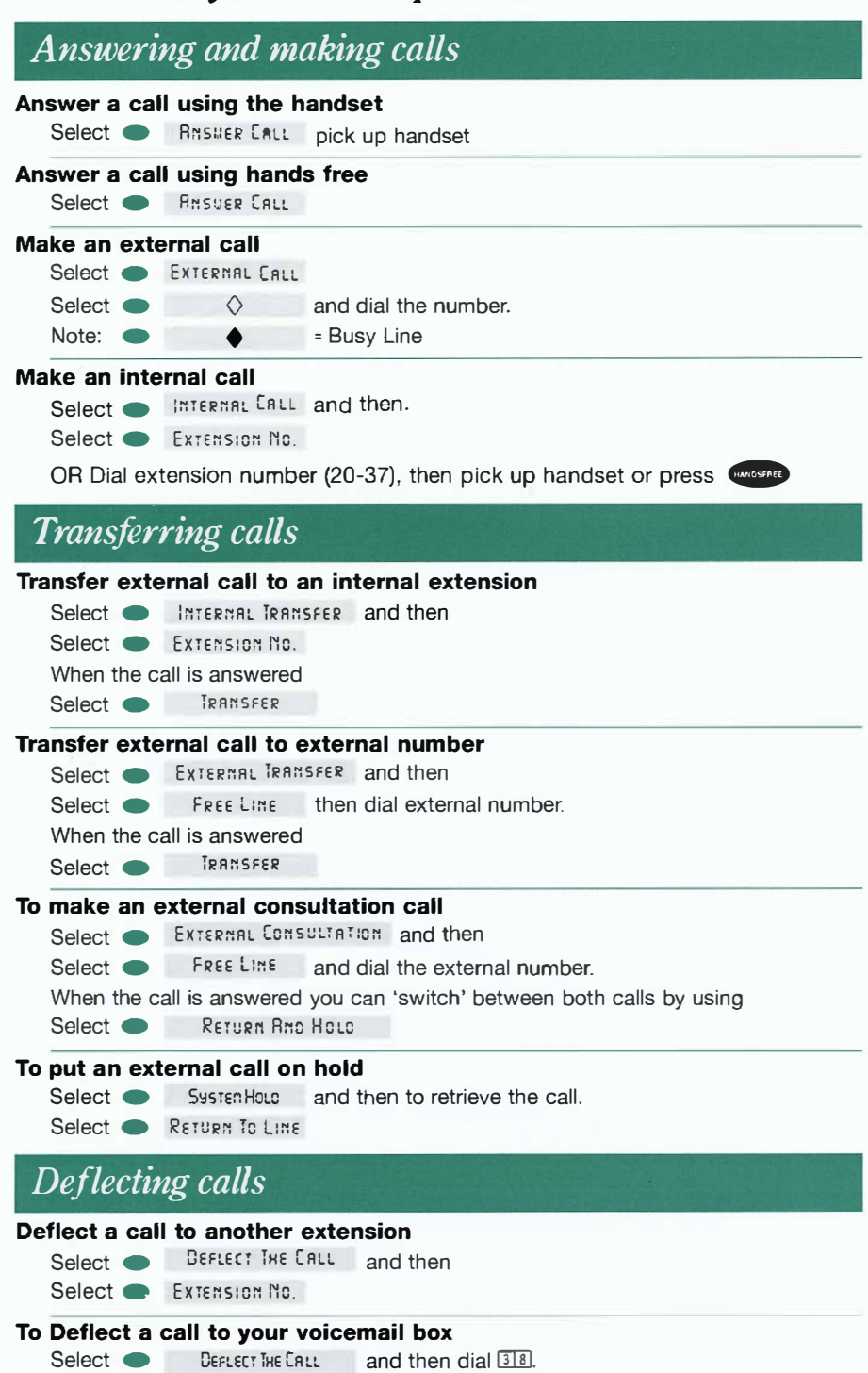

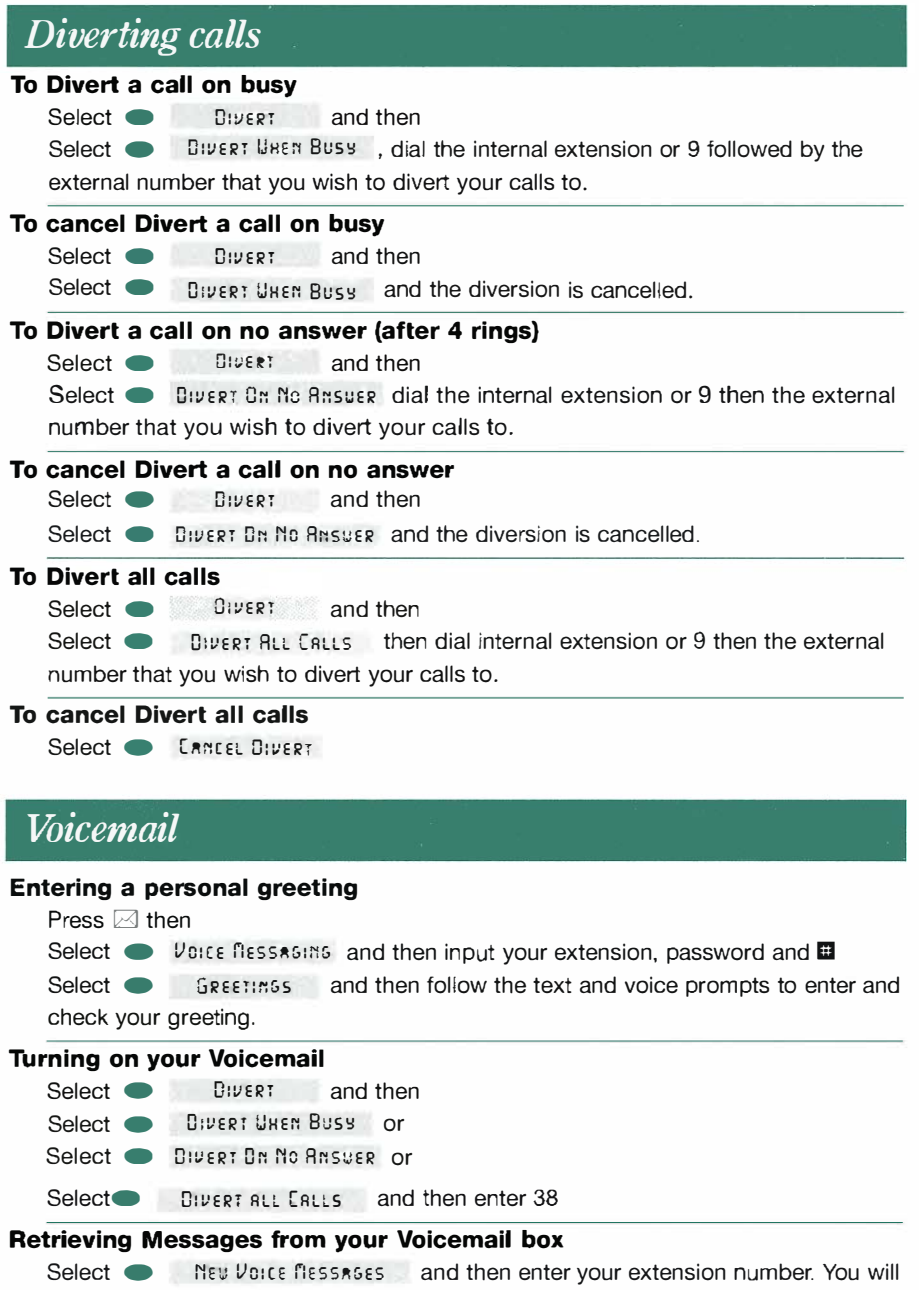

be prompted to enter your password followed by  $\blacksquare$  and then

Select **PLAY** 

# Voicemail (CONTINUED)

#### Retrieving Messages remotely from your Voicemail box

When your Voice Mail Answers press  $[3]$  followed by your extension number, then your password and  $\blacksquare$ Press  $\Box$  To playback messages Press **m** To pause playback Press 2 Save message and move to next message Press 3 Erase message and move to next message Press  $\overline{4}$  Go back to start of message Press **5** Go back to start of previous message Press [6] Erase all messages Press  $[7]$  Go back 10 seconds Press  $[3]$  Go forward 10 seconds Press **III** Change the outgoing greeting Press **[92]** Check the outgoing greeting Press **DE** Delete the outgoing greeting Press 0 Change your password

### Voicemail Security code

#### Changing your security code

Each extension has the default password  $[1]$  $[1]$  to setup your own personal password press  $\boxtimes$  then

Select • Voice Ressasins and then enter your extension number. You will then be prompted to enter your existing password followed by  $\blacksquare$ 

Select  $\bullet$  [HANSE PASSWORD] then enter your new password up to 8 digits long. example:  $\boxed{1 \ 2 \ 3 \ 4 \ 1 \ 2 \ 3 \ 4}$ 

# Paging

#### Setting up Public Address {PA)

Select **• Pasins** and then

Select • Puauc Repress make your announcement (maximum 15 seconds) do not hang up if you want the PA Answerfeature to be available.

#### Answering Public Address

Select **A:**  $\mathsf{Rn}\subseteq\mathsf{Rn}\subseteq\mathsf{Rn}\subseteq\mathsf{Rn}\subseteq\mathsf{Rn}\subseteq\mathsf{Rn}$  and respond to the extension that made the page.

#### Paging a single Featurephone

Select • Verce Call and then select the extension you wish to page and then make your announcement.

# Answering machine

#### Turning on the Answering machine

Select • **Brisvering flaching from extension number 20** 

#### Turning off the Answering machine

Select **• Ansugging Catalogy** from extension 20

# Speed dialling

I

#### Programming your personal directory - numbers only

Press P then

Select • PERSONAL SPEED LIST and then select the location you want to programme, enter the number and then

Select  $\bullet$  Equivalent if you do not wish to enter a name as well then

Select • CANCEL and then Press  $\alpha$ <sub>Mapsene</sub> to finish.

#### Programming your personal directory - numbers and names

After you have entered the number and confirmed that it is correct press  $[2]$  once for A, twice for B, three times for C; press  $\boxed{3}$  once for D, twice for E, three times for F; and so on. Wait two seconds for the screen cursor to move on before entering the next letter.

Select • Confired **Confirmation** completion of name

Press **EXUAGEREE** to finish.

#### Dialling a number from your personal Directory

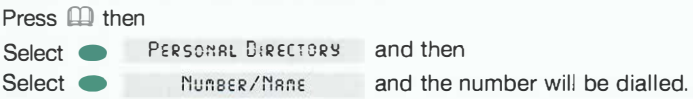

# Conferencing calls

#### Internal conference - up to 3 people

While on a call

Select **e** lr:reRrist Conference and then select the extension to be included in the conference, when the extension answers

Select Conference

#### External conference - up to 3 people

While on a call

Select • Externat Conference and then select a free line and dial the external number. When the call is answered

Select **Conservers** 

# How to use a Standard Phone on your BT Inspiration

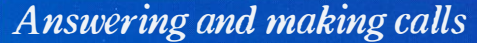

Answer a call using the handset

When phone rings, lift handset

#### Answer a call using hands free

Use handsfree if available on your telephone

#### Make an external call

Lift handset, or use handsfree if available Obtain free line by dialling **9.** OR Dial extension number (51-56, 81-83)

#### Make an internal call

Lift handset, or use handsfree if available Dial extension number (20,37). OR Dial 0 for Operator

#### Transfer external call to an internal extension

Press the Recall  $\boxed{B}$  key and dial the extension number and replace handset

#### To put an external call on hold

Press the Recall  $\mathbb B$  key. Replace handset to continue to use phone. Call held for 30 seconds when phone idle. If busy will ring when handset replaced.

# Diverting calls

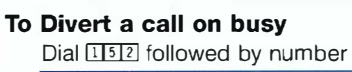

#### To cancel Divert a call on busy

 $Dial$  $I5I2$ 

#### To Divert a call on no Answer

Dial [153] followed by number

#### To cancel Divert a call on no answer  $Di$ al  $\overline{11513}$

To Divert all calls Dial **ITIII** followed by number

#### To cancel Divert all calls

 $Dial$  $I15I1$ 

## Voicemail

#### Turning on your Voicemail

Enter  $[1]$   $\overline{511}$ ,  $[1]$   $\overline{512}$  or  $[1]$   $\overline{513}$  followed by  $[3]$  $\overline{8}$ .

#### Entering a personal greeting

The code to access a voice box is **818** followed by your extension number, password and  $\blacksquare$ . Press **FII** to enter greeting. Press **FII** to check greeting. Press **[1]** to delete greeting.

#### Retrieving Messages from your Voicemail box

Basic phones give no indication of incoming messages so check Voicemail often. The code to access a voice box is  $11$  followed by your extension number, password and  $\blacksquare$ . Press  $\blacksquare$  to playback.

#### Changing your security code

The code to access a voice box is 88 followed by your extension number, password and **m**. Press 0 followed by your new password up to 8 digits long.  $example: \boxed{1} \boxed{2} \boxed{3} \boxed{4} \boxed{1} \boxed{2} \boxed{3} \boxed{4}$ 

# Paging

#### Setting up Public Address (PA) announcement

Press [4] 7]

#### Answering Public Address

Press [415]

#### Paging a single Featurephone extension

Press [4] followed by Featurephone extension number.

# Speed dialling

#### Programming your personal directory

Dial [12] then enter location (0-9) where you want to store desired number (Dial the number to store. Go on hook)

#### Dialling your personal directory - numbers

Dial  $[61]$  then enter location (0-9) of the number required. Number automatically dialled

#### Dialling a number from the system Directory

Dial System Speed Numbers (7001-7200).

# Conferencing calling

#### Internal conference - up to 3 people

From a standard phone press  $\overline{B}$  when on call, place the second call and when answered dial  $\boxed{B}$  $\boxed{3}$ 

#### External conference - up to 3 people

From a standard phone press  $\overline{B}$  when on call, place the second call and when answered dial  $\overline{B}$   $\overline{3}$ 

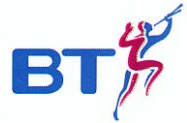

#### Offices Worldwide

The telecommunications services described in this publication are subject to availability and may be modified from time to time. Services and equipment are provided subject to British Telecommunications pie's respective standard conditions of contract. Nothing in this publication forms any part of any contract. © British Telecommunications plc 1999.

BT and the Piper logo are trademarks of British Telecommunications plc. Registered  $\bullet$ ffice: 81 Newgate Street, London EClA 7AJ. Registered in England No: 1800000. Printed in England PHME 33601 Printed on paper that meets international environmental standards 01/99